# Using The Voicemail System

The voicemail system is menu-driven. Listen to the voice prompts and then press the keys on your phone to select options you would like.

# Access Voicemail

The first time you access your voicemail box, you will be prompted to set up your mailbox, and record your name and a greeting to be played by callers (see page 2 for instructions).

When you have one or more unheard voice messages waiting, a solid red light will be displayed at the top of your desktop phone.

### FROM YOUR OWN PHONE:

- Press the **Messages** button or dial \*318.
- **•** Enter your Voicemail Password
- If you have **New Messages**, they will be identified.
- After hearing any new messages, you will hear the Voicemail Main Menu options (listed at right)

# Voicemail Main Menu

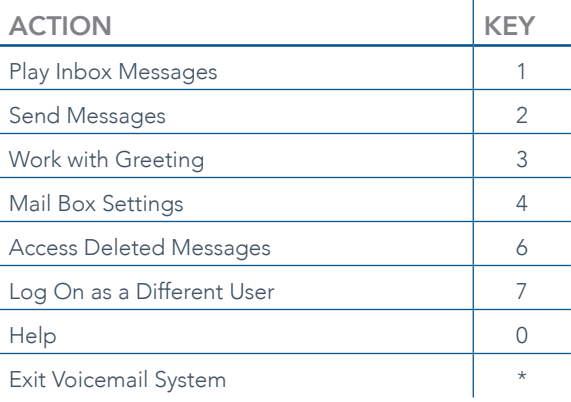

#### FROM ANOTHER PHONE:

From an external phone, either:

**•** Enter the **Voicemail Access Number** specified by your Administrator.

#### $OR -$

- Dial your Company's Main Telephone Number and press # (if your company has configured it this way)
	- » When prompted, enter your 10-digit Phone Number.
	- » When prompted, enter your Voicemail Password + #.
	- » If you have **New Messages**, they will be identified.
	- » After hearing any new messages, you will hear the Voicemail Main Menu options (listed at right).

# Message Playback Options

While listening to your voicemail messages, the following options are available:

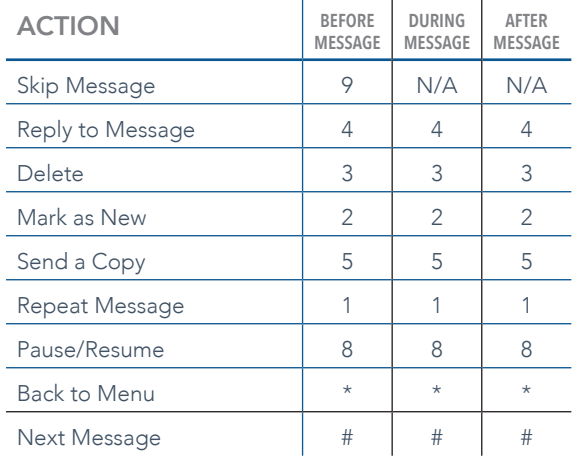

## Forward a Message

While listening to messages, you can send a copy of a message to another recipient.

- To Forward the current message, press 5.
- Enter an Extension number or Distribution Group Number. Repeat this step until you've entered all the desired destinations.
- Press # when finished entering destinations.
- You will be prompted to **Record** an introduction. After the tone, record your introductory message and press # when finished.
- Press # to send the message.
- Press 1 for delivery options (see list below).

## Change Your Voicemail Password

- Access your voicemail box following instructions on page 1.
- From the Voice Mail Main Menu, press 4 to change your settings.
- Press 3 for security options.
- Press 1 to change the PIN.

## Delivery Options Menu

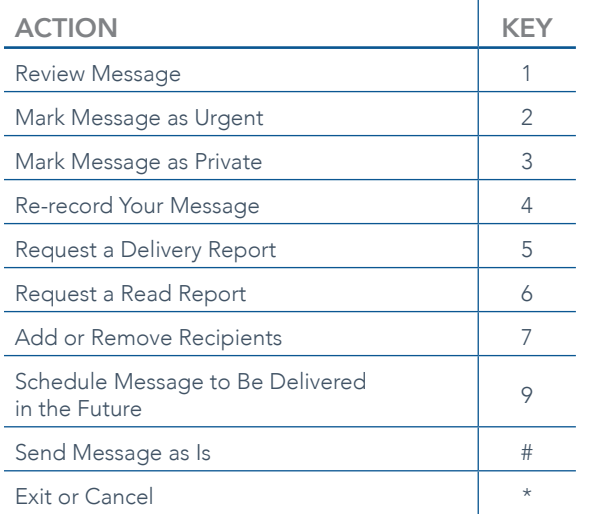

### Record Your Personal Greeting

- Access your voicemail box following the instructions on page 1.
- From the Voice Mail Main Menu, press 3.
- To set up a Personal Greeting, press 1.
- To set up a **System-generated Greeting** or to change your Recorded Name, press 3.
- To change the Busy Greeting that callers hear when you're not available, press 5.

*Note: If you don't record a personal greeting, a generic greeting will be played for callers.*

## Reply To A Message / Dialback

• While listening to a message, you can call the person who left the message by pressing 4 and selecting option 1.

*Note: This capability will not work if the voicemail system was not able to identify the Caller ID when the original*  voicemail was received, or if your phone is configured with *call restrictions that prevent you from calling the originator's number.*